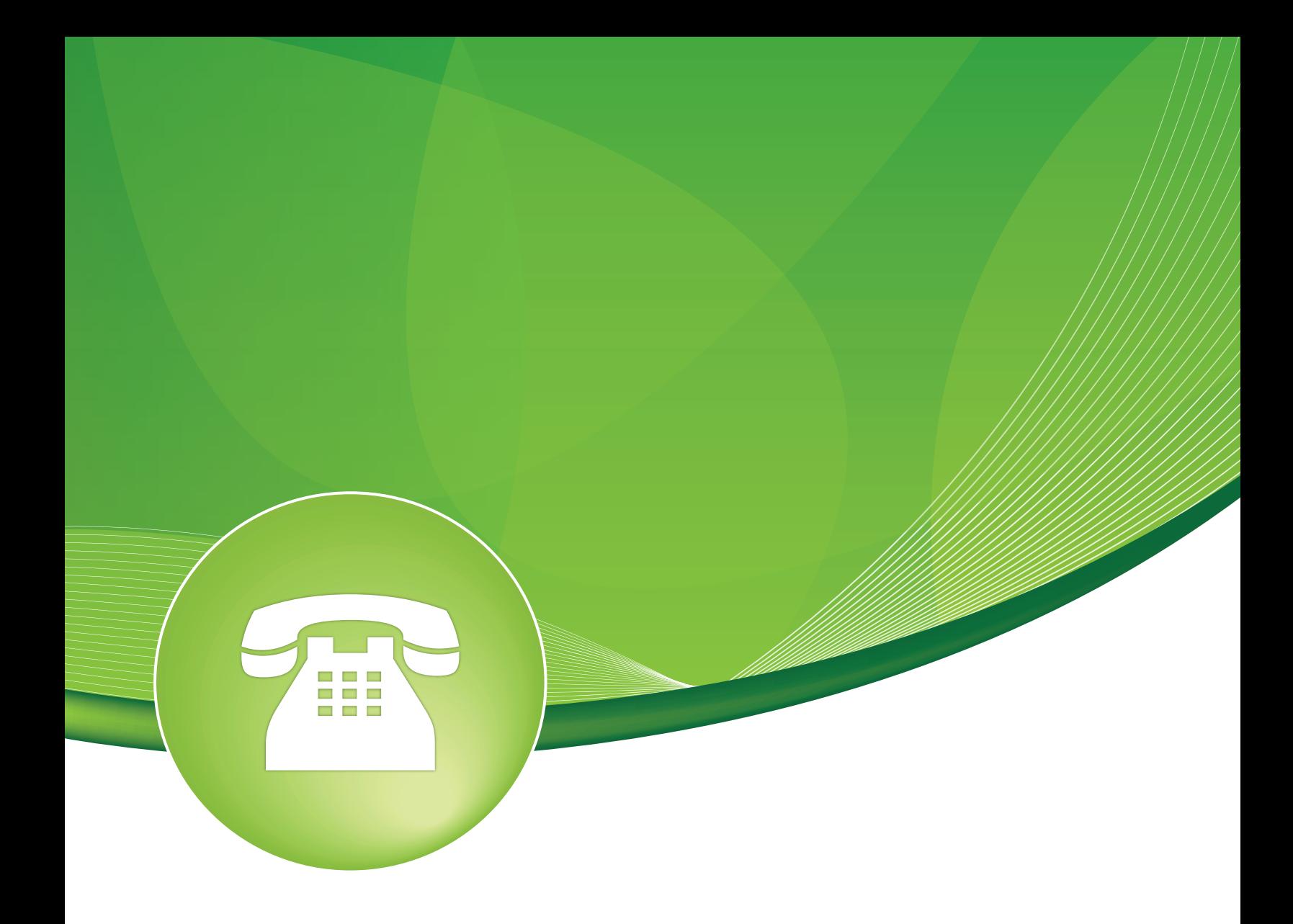

# Caller ID Lookup Sources User Guide

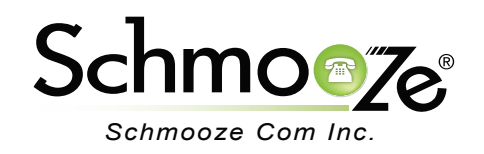

## Caller ID Lookup Sources User Guide

# **Chapters**

- **D** Overview
- **Logging In**
- ▶ Creating a Caller ID Lookup Source
- ▶ Hooking Inbound Routes to Lookups

#### **Overview**

A Lookup Source lets you specify a source for resolving numeric caller IDs of incoming calls to names. You can then link an inbound route to a specific CID source. You can also install the Phonebook module to have a small number to name association.

**NOTE:** Name lookup may slow down your PBX.

## Caller ID Lookup Sources User Guide

### **Logging In**

• Log into the Caller ID Lookup module and you should see a screen like this.

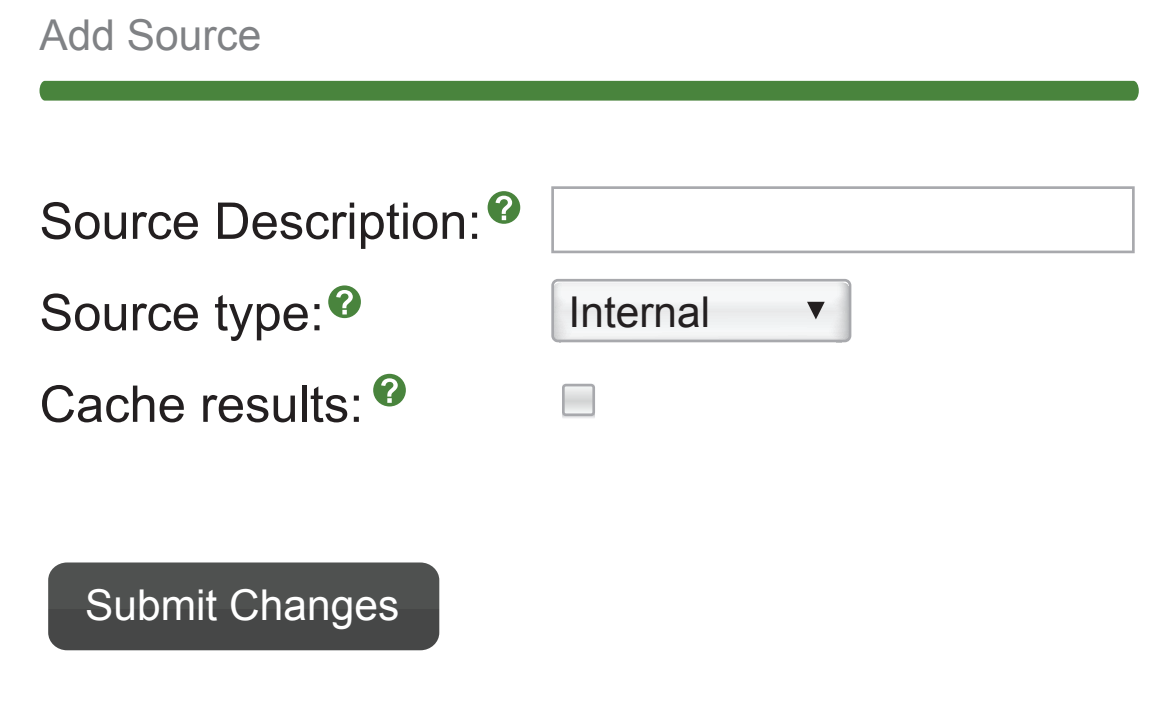

### **Creating a Caller ID Lookup Source**

- We are going to create a Lookup into a MySQL Database in our example.
	- **Source Name** In our example we will call this Customer DB.
	- **Source Type** We will pick MySQL.

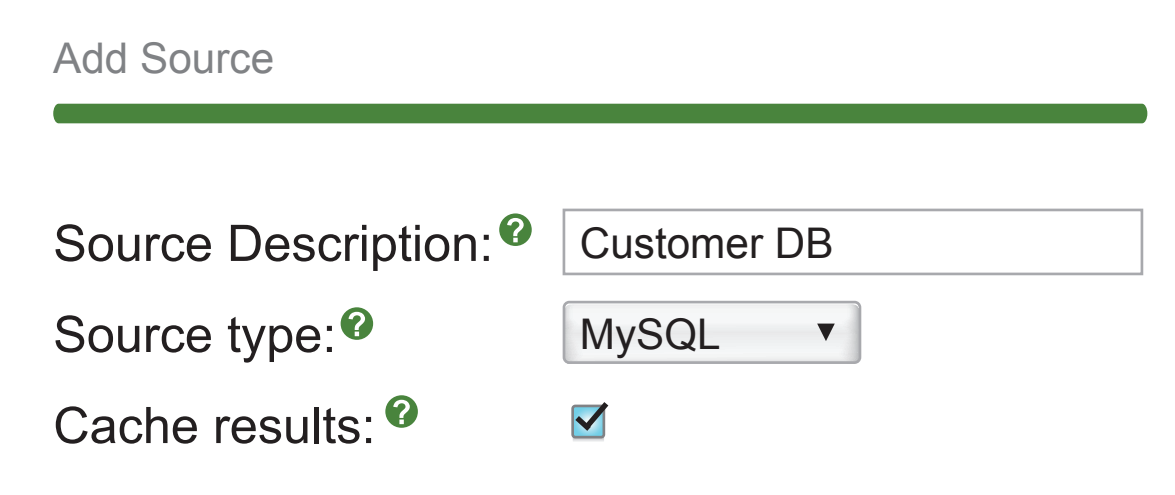

- Now we need to setup the database connection information below.
	- **Host** Here we will put the IP address of our MySQL server, which is "192.168.1.19."
	- **Database** Here we will define the database name we want to connect to, which in this example is "customers."
	- **Query** Define the lookup query you want. In this example the query is "SELECT name FROM customers WHERE number LIKE %[NUMBER]%."
	- **Username** Here we define the username for the database, which in this example is "mysqluser."
	- **Password** Here we define the password for the database, which in this example is "mysqlpass."

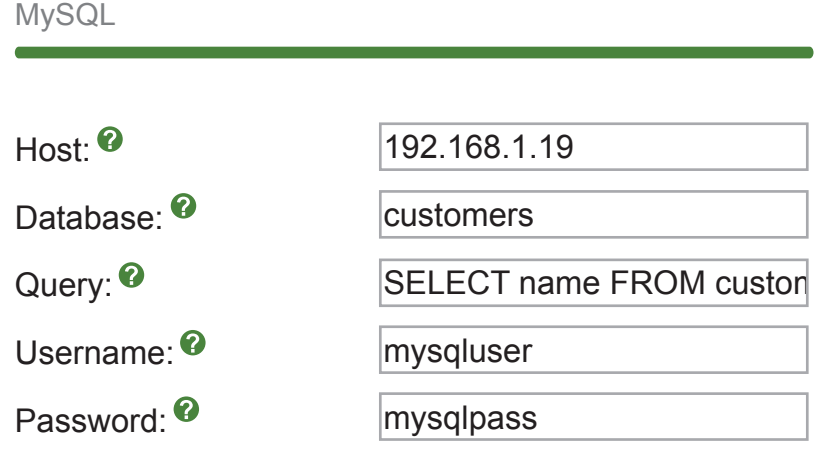

• Don't forget to press the "Submit Changes" button when done.

Submit Changes

#### **Hooking Inbound Routes to Lookups**

• We can now take an inbound route and, under the Cid Lookup Source section, tell it to use our Customer DB lookup source. Anytime a call comes in this inbound route, it will lookup the number against our database and if it finds a match, it will replace the name of the Caller ID with the name in the database.

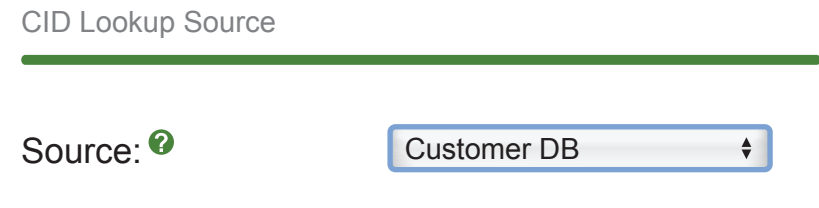

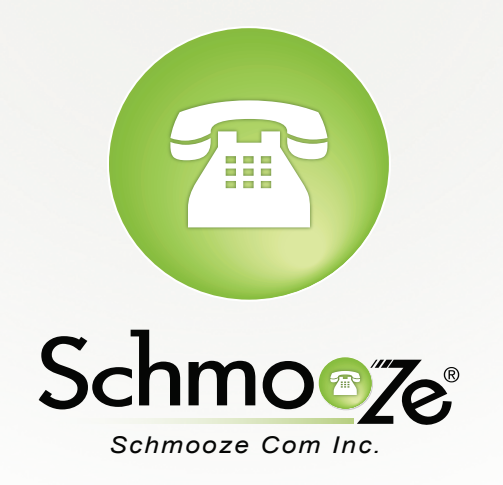

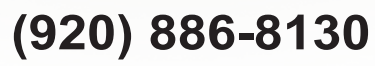

http://schmoozecom.com